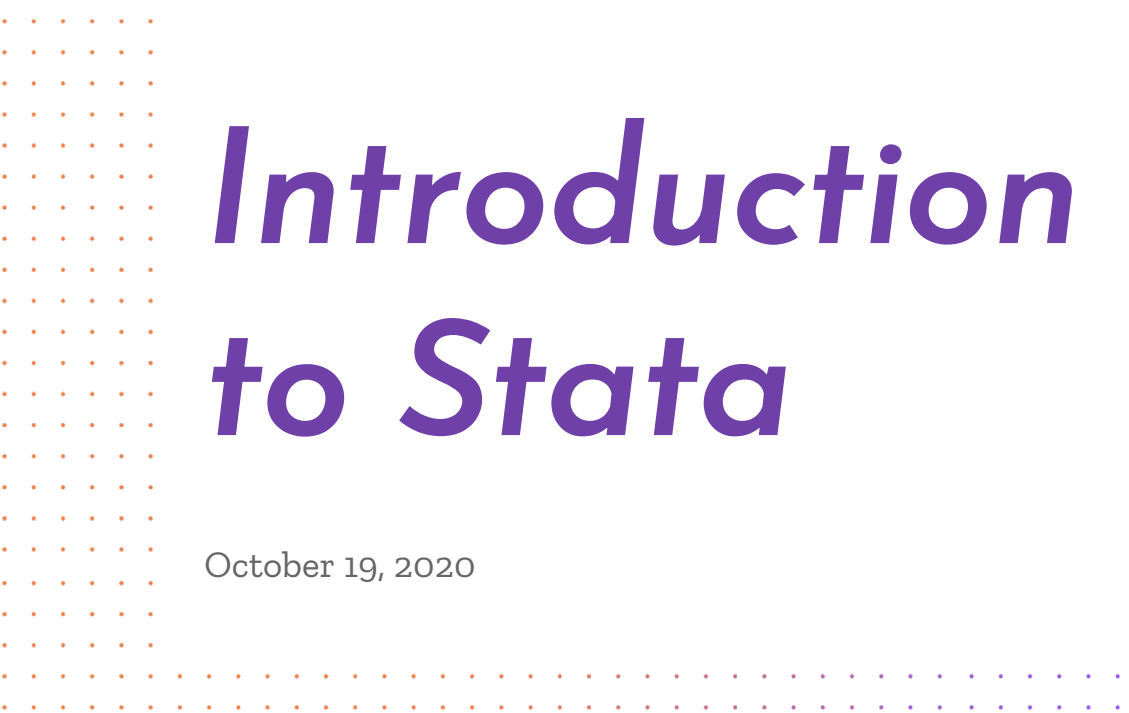

the contract of the contract of the contract of the contract of the contract of the the contract of the contract of and a series of the contract of the contract of the company of the company of the company of the company of the company of the company of the company of the company of the company of the company of the company of the company of the company of the company of the company the contract of the contract of

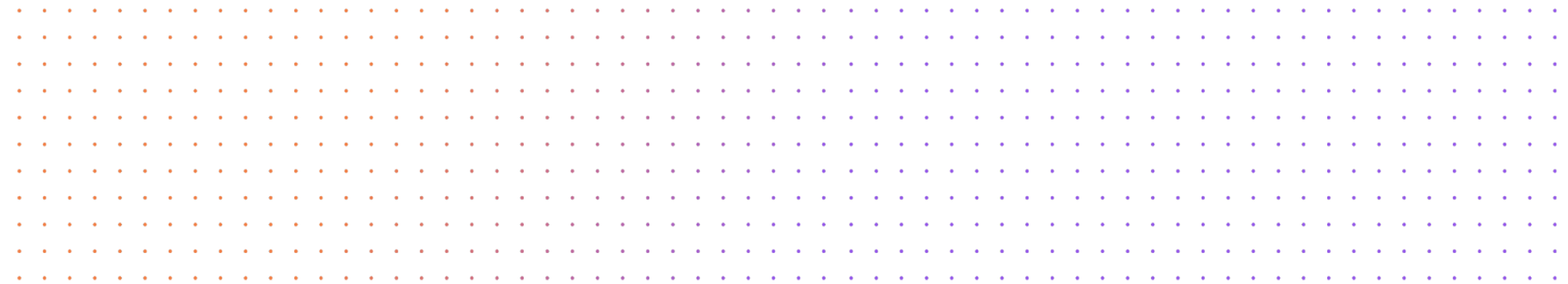

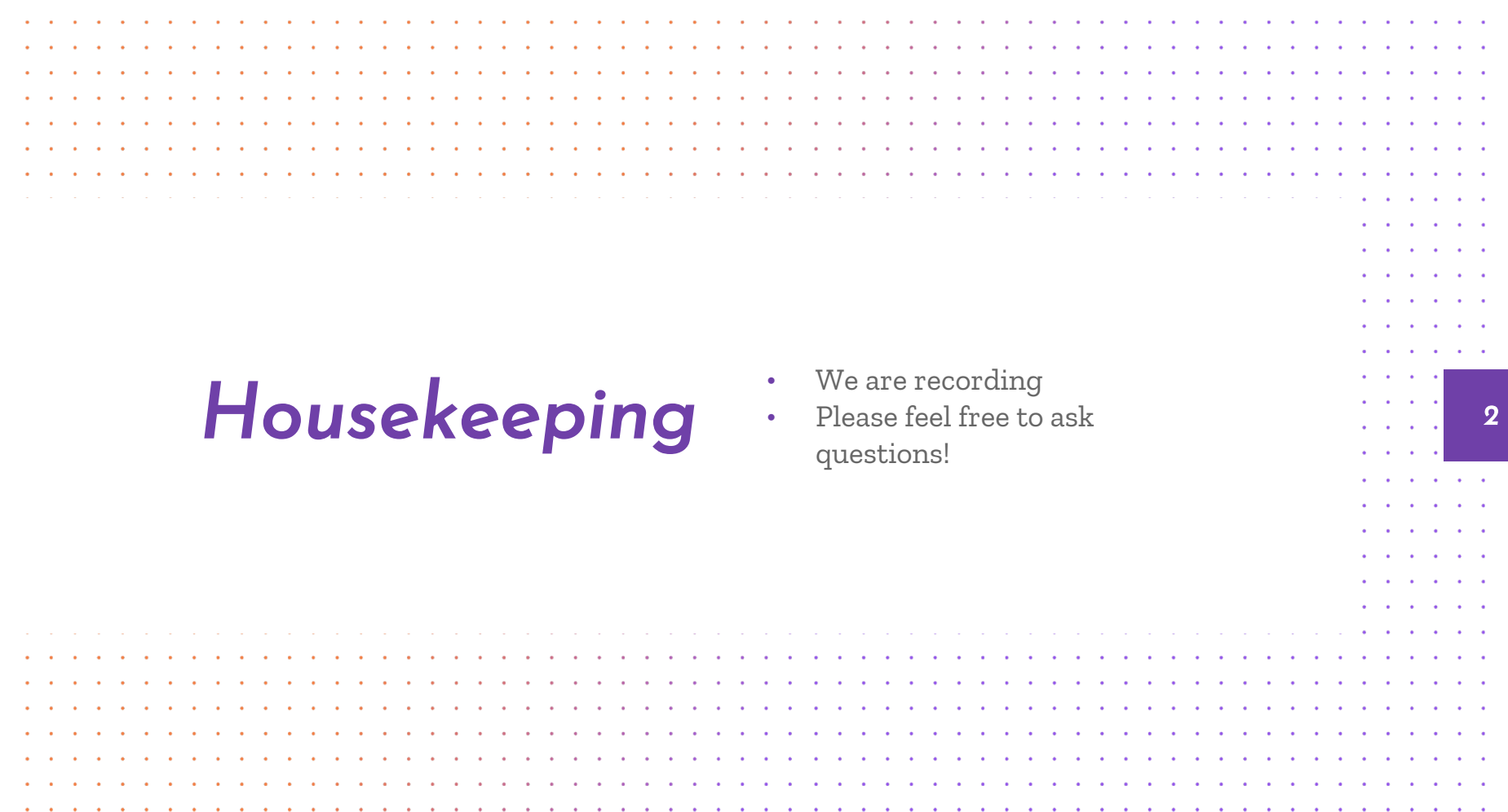

 $\sim$   $\sim$ n a **College College**  $\sim$  $\sim$  $\sim$  $\sim$  $\sim$  $\sim$ n. **SALE Card**  $\sim$  $\mathcal{L}$  $\sim$ **STAR Contract Contract Contract**  $\sim$  $\sim$   $\sim$  $\sim$  $\sim$ 

### *Introduction*

*01*

*02*

*03*

*04*

### *Stata Interface*

*Loading in a Data File*

### *Basic Stata Commands*

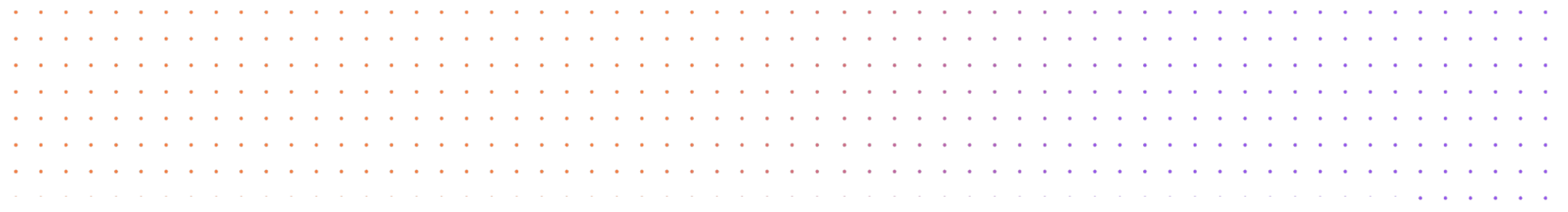

## *What is Stata?*

STATA is a multipurpose statistical package to help perform data analysis, manipulate data, and create graphics.

*4*

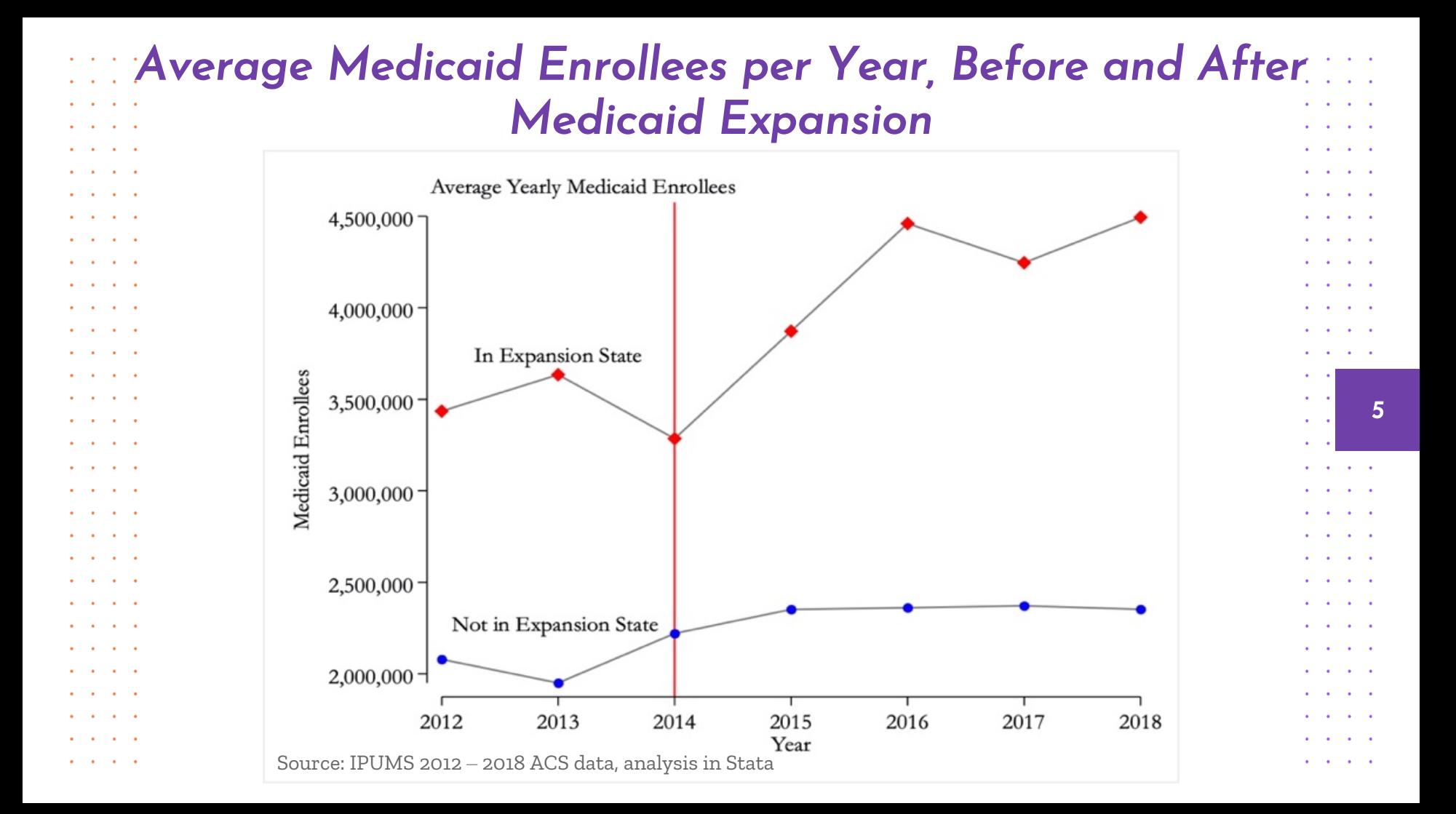

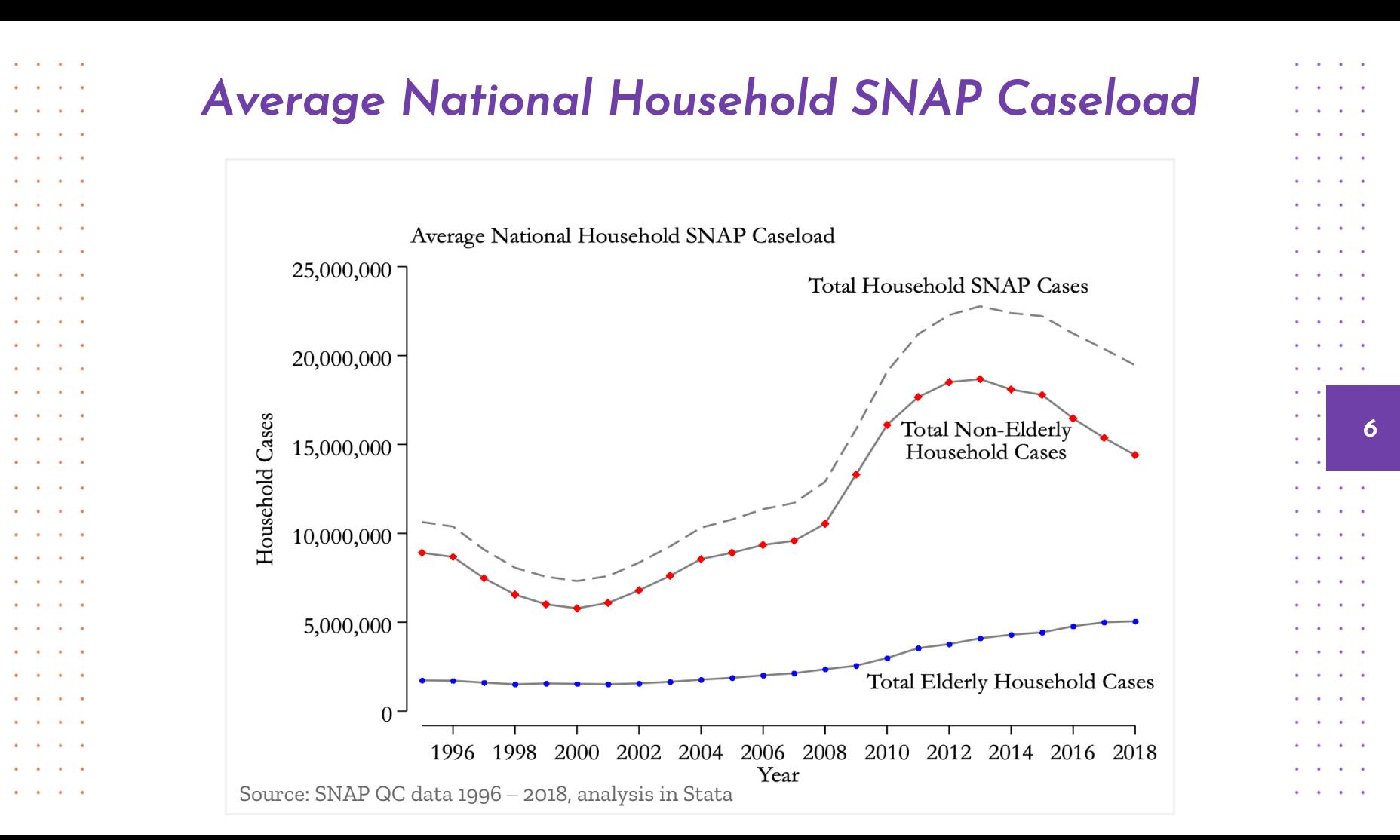

# Accessing Stata <sup>1.</sup> Download soltware

- 1. Download software
- 2. Strauss
- 

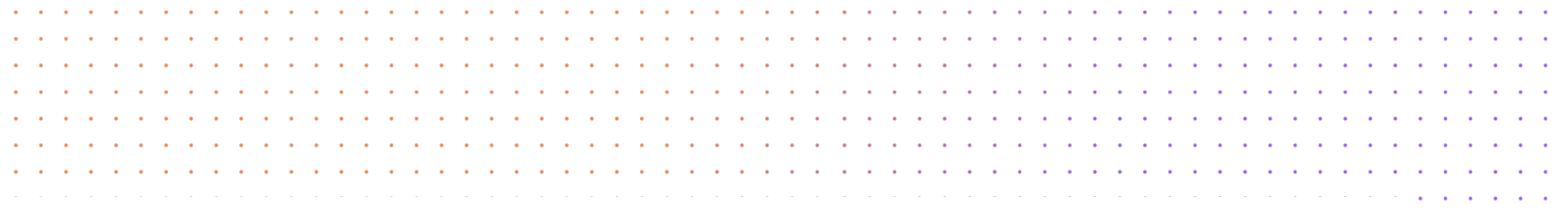

## *Accessing UD Virtual Lab <sup>8</sup>*

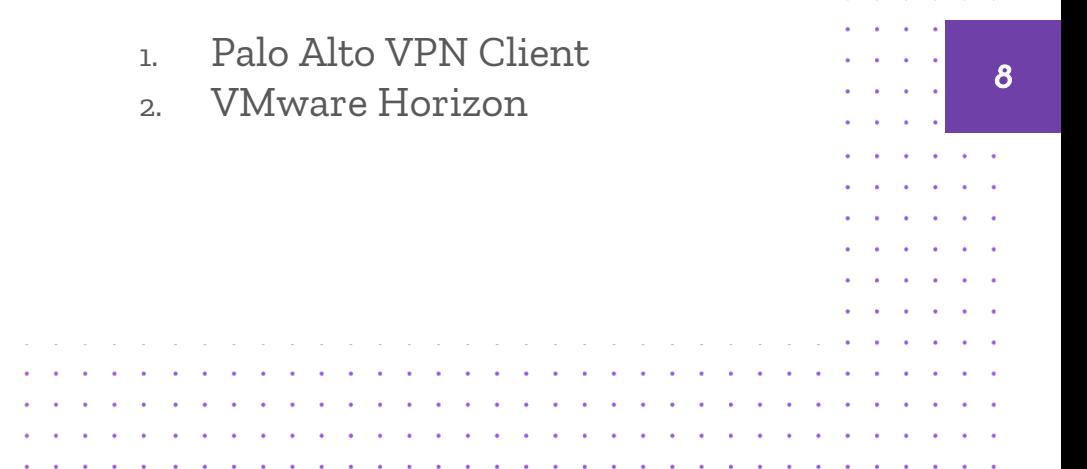

https://www.cas.udel.edu/who-we-are/college-operations/information-technology/documentation

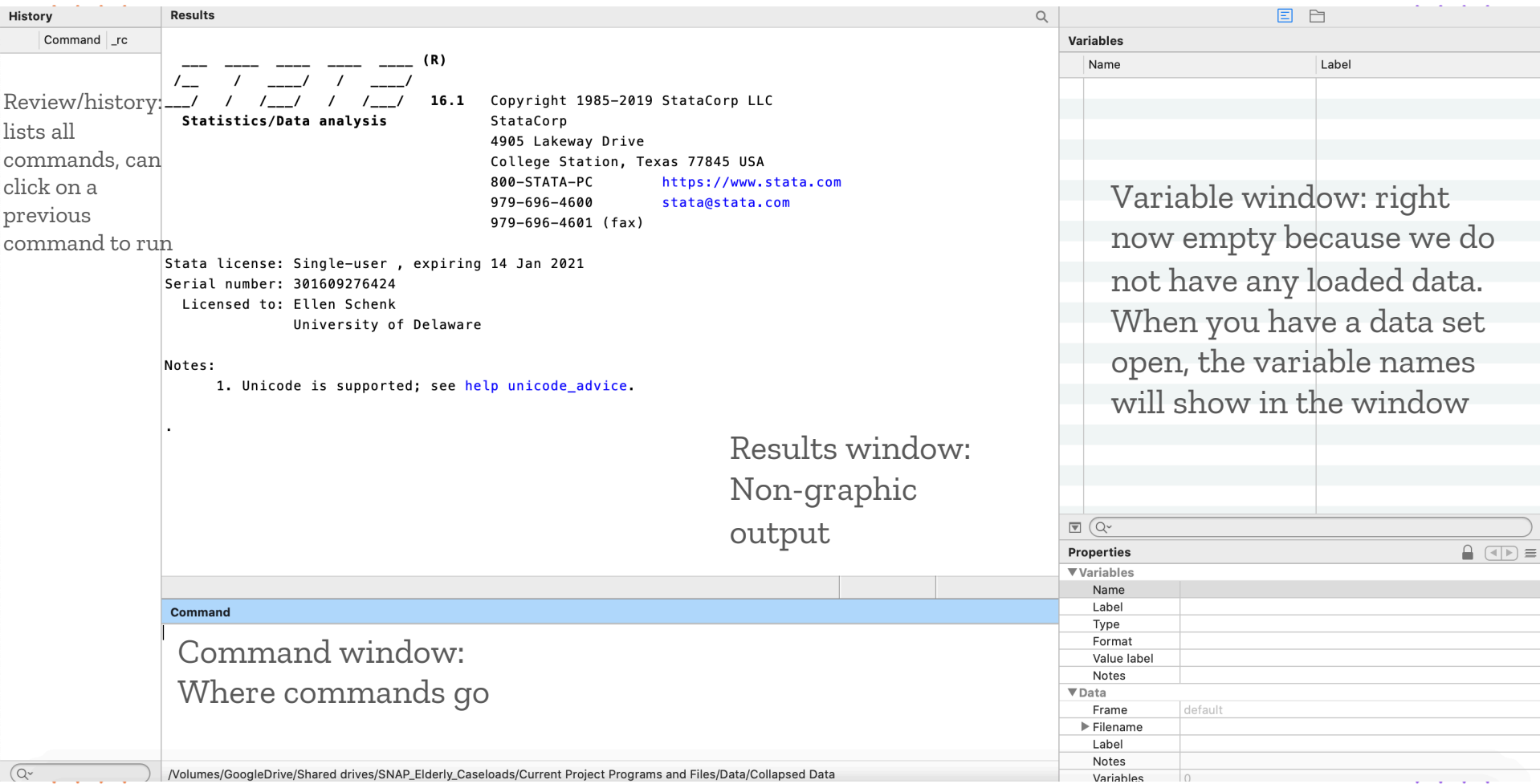

and a state of the and a state of the  $1 - 1 - 1 = 1$  $\mathbf{r}$  and  $\mathbf{r}$  and  $\mathbf{r}$ . . . . . . . . . . . and a state of the state of . . . . . . . and a straight and . . . . and a state of . . . . . .  $\cdots$ . . . .  $\cdots$ **Contract Contract Contract** If you want to record anything that you do in a STATA session so that  $\mathbf{r} = \mathbf{r} + \mathbf{r}$ . . . . and a strain and you can look at results or commands later, you should open a log-file. and a state of the  $1 - 1 - 1 = 1$ A log-file is simply a record of all the commands you enter into STATA and a state *Log Files 10* and a state of and the output from those commands (kind of like a diary). The key is  $\mathbf{r}$  and  $\mathbf{r}$  and  $\mathbf{r}$ to make sure you have a log file open at the beginning of a STATA and a state of the state . . . . . . . . session, and to close it once you have finished, and before you close  $\mathbf{z} = \mathbf{z} + \mathbf{z} + \mathbf{z}$ . . . .  $\sim$   $\sim$ STATA. The following two slides offer 3 different ways to start a log . . . . . . . . and a state of file.. . . . and a state of the state . . . . . . . . . . . . . . . . . . . . . . . . . . . . . . . and a state of the state and a state of the state

#### and a state of  $\mathbf{r} = \mathbf{r}$  $\sim$   $\sim$ and a state of and a state of the state and a state of the state of and a state of  $\mathbf{r} = \mathbf{r} - \mathbf{r}$ and a state of  $\mathbf{r} = \mathbf{r} + \mathbf{r} + \mathbf{r}$ and a state of the  $\cdots$ and a state of the  $\mathbf{r}$  and  $\mathbf{r}$  and  $\mathbf{r}$ and a state of  $\sim$   $\sim$  $\sim$   $\sim$ and a state of  $\sim$   $\sim$   $\sim$   $\sim$ and a state of the state and a state of  $\mathbf{r}$  and  $\mathbf{r}$  and  $\mathbf{r}$ and a state of the state **All Contracts** and a state of the

**All Contracts** 

**All States Avenue** 

and a state of

 $\mathbf{a} = \mathbf{a} + \mathbf{a} + \mathbf{a} + \mathbf{a}$ 

 $\mathbf{a} = \mathbf{a} + \mathbf{a} + \mathbf{a} + \mathbf{a}$ 

and a state of

and a state of the state

and a state of the state

 $\mathbf{r} = \mathbf{r} \cdot \mathbf{r}$ 

 $\sim$   $\sim$   $\sim$ 

## 1. File -> Log -> Begin

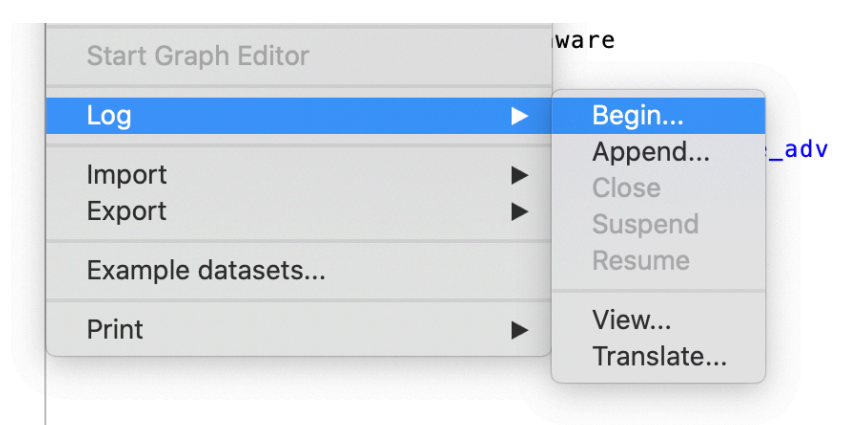

### 2. At top of Stata Interface

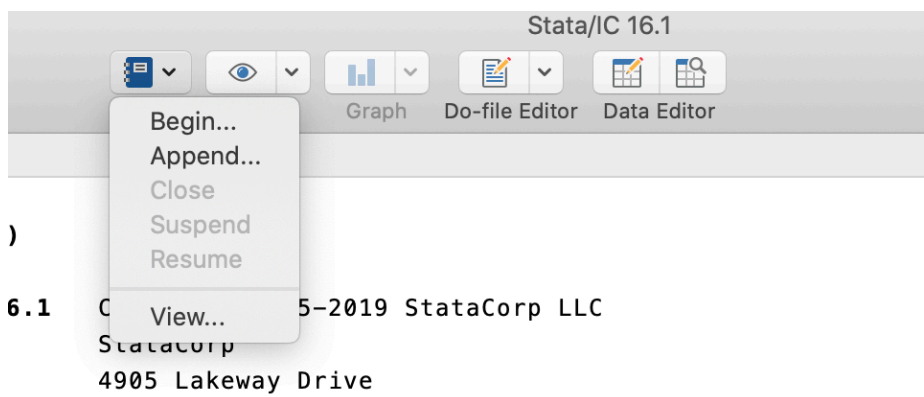

## **11** Opening a Log  $\begin{array}{|c|c|c|c|}\hline \textbf{1} & \textbf{1} & \textbf{1} \\ \hline \textbf{2} & \textbf{3} & \textbf{1} \end{array}$ *File*

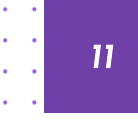

 $\sim$   $\sim$  $\sim$ 

 $\alpha = 0.1$ 

 $\mathbf{a} = \mathbf{a}$ 

 $\sim 100$  km s  $^{-1}$  $\mathbf{a} = \mathbf{a} + \mathbf{b}$ 

 $\sim 100$  km s  $^{-1}$ 

 $\mathbf{a}=\mathbf{a}$ 

and a contract of

and a state of

and a string of

and a state of

and a state of the

and a state of

and a strike and

 $\sim$   $\sim$ 

 $\sim$   $\sim$  $\sim$   $\sim$ 

> $\sim$   $\sim$  $\Delta$

> > $\sim$   $\sim$   $\sim$

 $\mathbf{r} = \mathbf{r}$  $\sim$   $\sim$ 

 $\sim$   $\sim$ 

 $\sim$   $\sim$  $\sim$   $\sim$ 

 $\mathbf{r} = \mathbf{r}$  $\sim$   $\sim$ 

> $\sim$  $\mathbf{a} = \mathbf{a}$

 $\sim$ 

 $\mathbf{r} = \mathbf{r}$  $\sim$   $\sim$ 

 $\sim$   $\sim$  $\sim$   $\sim$ 

 $\sim$ 

 $\mathbf{r} = \mathbf{r} \mathbf{r}$  $\sim$   $\sim$   $\sim$ 

 $\mathbf{r} = \mathbf{r}$  .

 $\bullet$  . <br> <br> <br> <br> <br> <br> <br> <br> <br><br><br><br>

and a state of the state

and a state of the state

and a state of

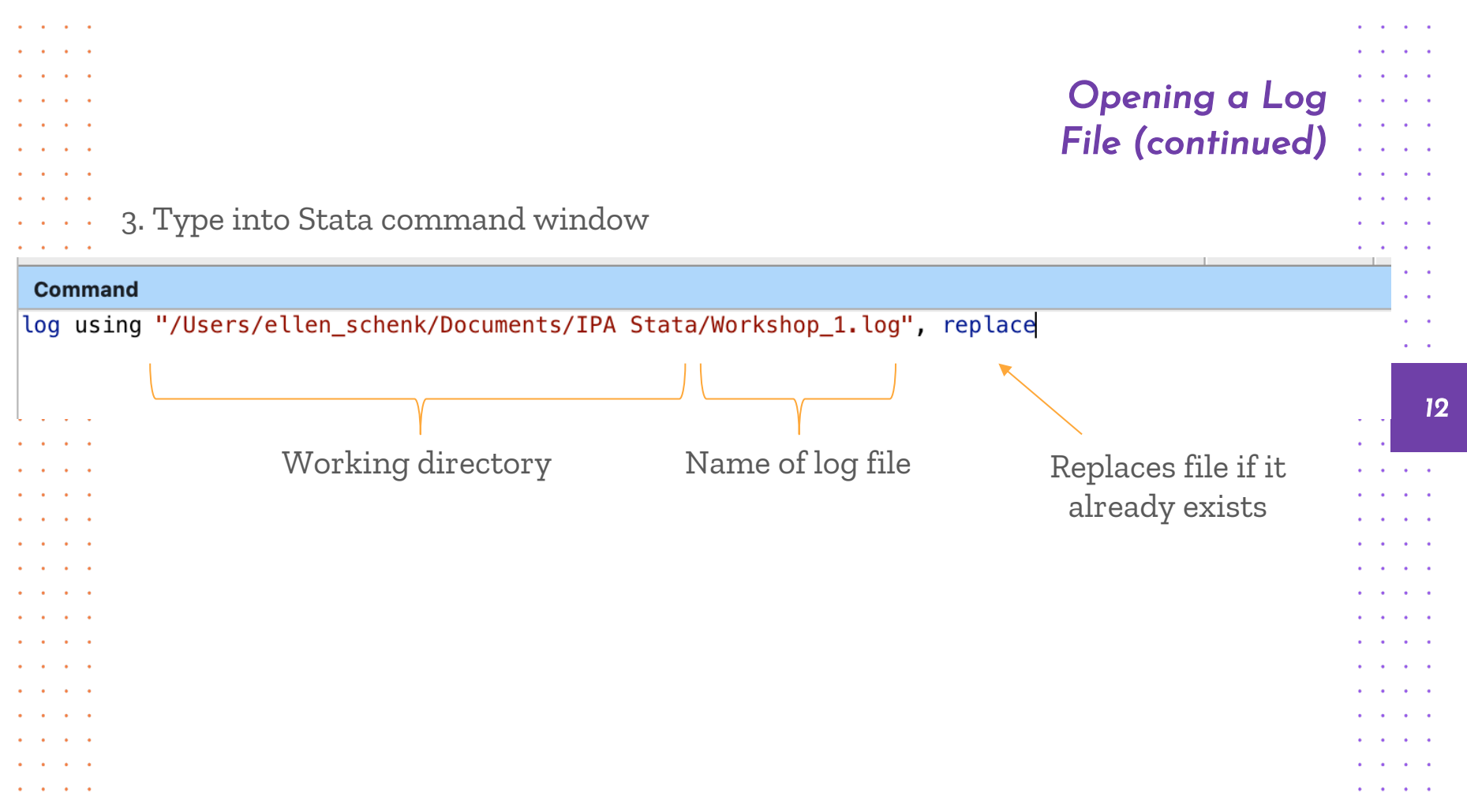

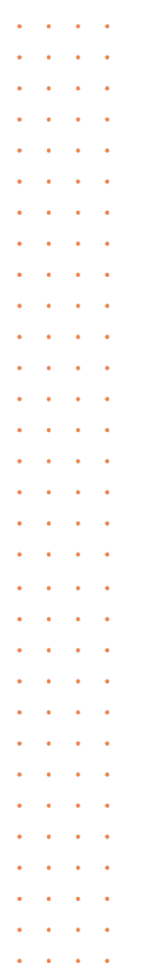

and a state of the

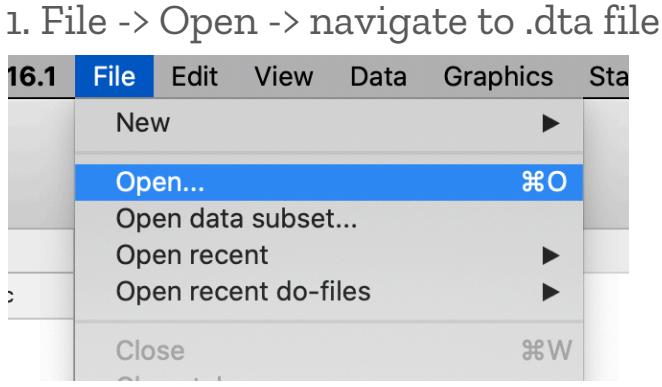

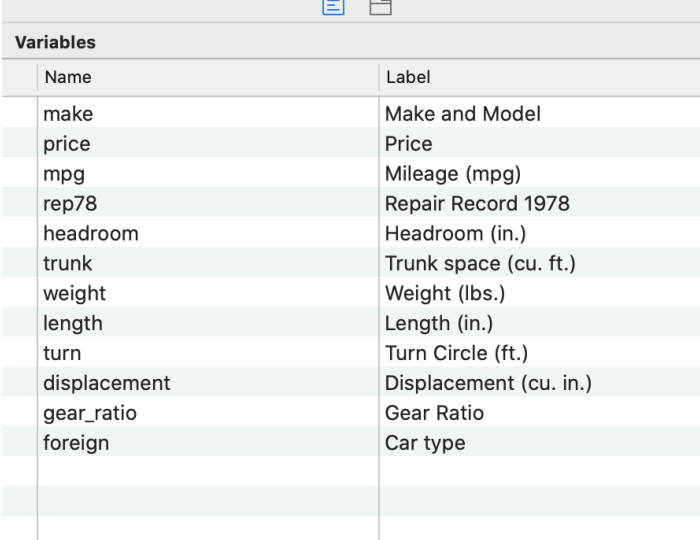

After opening the data set, we can see that the variable window now shows the list of variables, with the variable name and label.

*Opening a Data* 

*File*

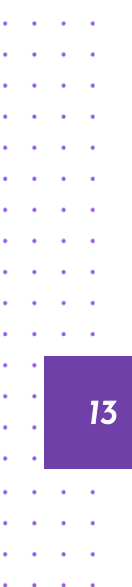

. . .  $\sim$ 

 $\sim$ and a state of the

. . . .  $\sim$   $\sim$ . . . . **Contract Contract**  $\sim$   $\sim$   $\sim$  $\sim$   $\sim$ . .  $\sim$  $\sim$   $\sim$ 

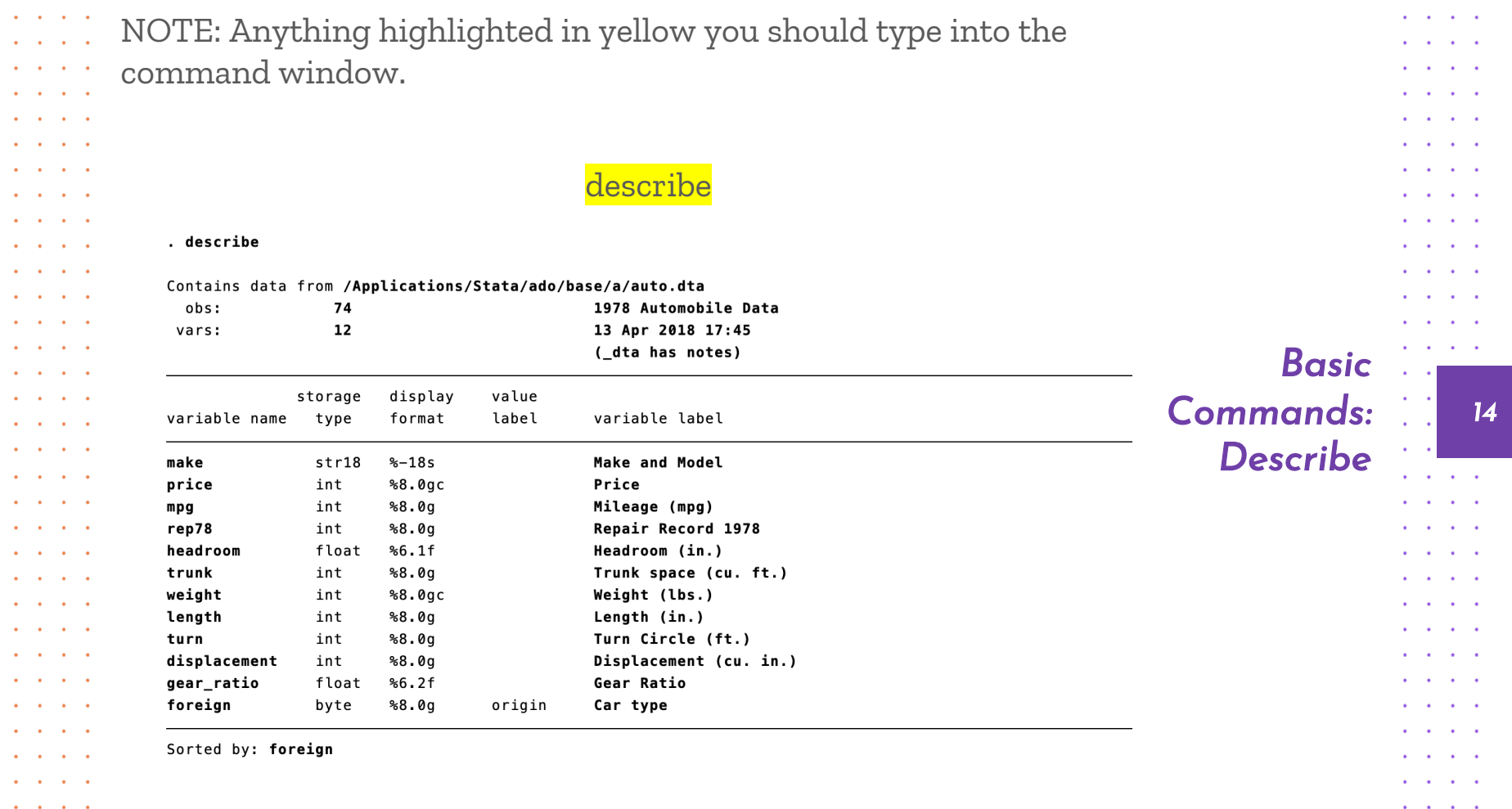

and a state of and a state  $1 - 1 - 1 = 1$  $\mathbf{r}$  and  $\mathbf{r}$  and  $\mathbf{r}$ and a state of and a state of . . . . and a state of the state of and a state of . . . . and a state of the state of . . . . and a state of . . . .  $\sim$   $\sim$   $\sim$   $\sim$ **Contract Contract Contract** At the top of the output you will see some overall features of the  $\cdots$ . . . file, including the number of variables. Below that you will see a and a state of the state  $\sim$   $\sim$ and a state of the state . . . . list of every variable, including the variable name, the "storage  $\mathbf{r}$  and  $\mathbf{r}$  and  $\mathbf{r}$  $\mathbf{r}$  and  $\mathbf{r}$  and  $\mathbf{r}$ type" (byte, float, int, etc.) and the variable label. If you see – and a state of and a state *Basic*  and a state of the state more- at the bottom of your screen, you need to press the space  $1 - 1 - 1 = 1$ *Commands: 15* **All Angeles** bar to continue scrolling. and a state *Describe* . . . . **Contract Contract Contract** Most Stata commands can be abbreviated. You can execute the . . . . describe command by typing des or d  $\sim$   $\sim$   $\sim$   $\sim$ . . . . and a state of . . . . **All Contracts** . . . .

> and a state of the state . . . . **Contractor**

and a state

. . . . . . . . . . . .

and a state of the state

 $2 - 2 - 2 - 1$ 

. . . .

and a state of the state of

 $\cdots$ 

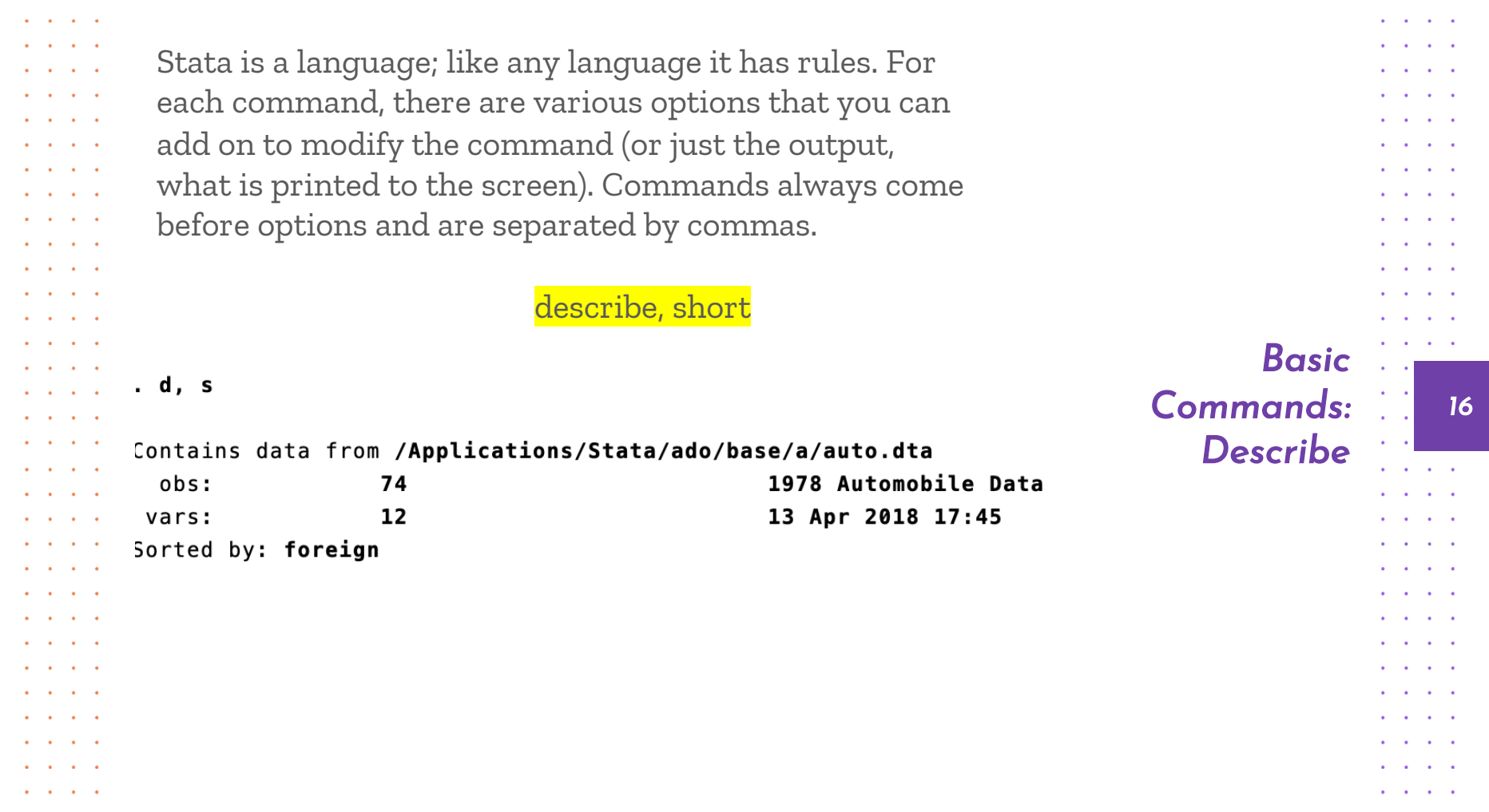

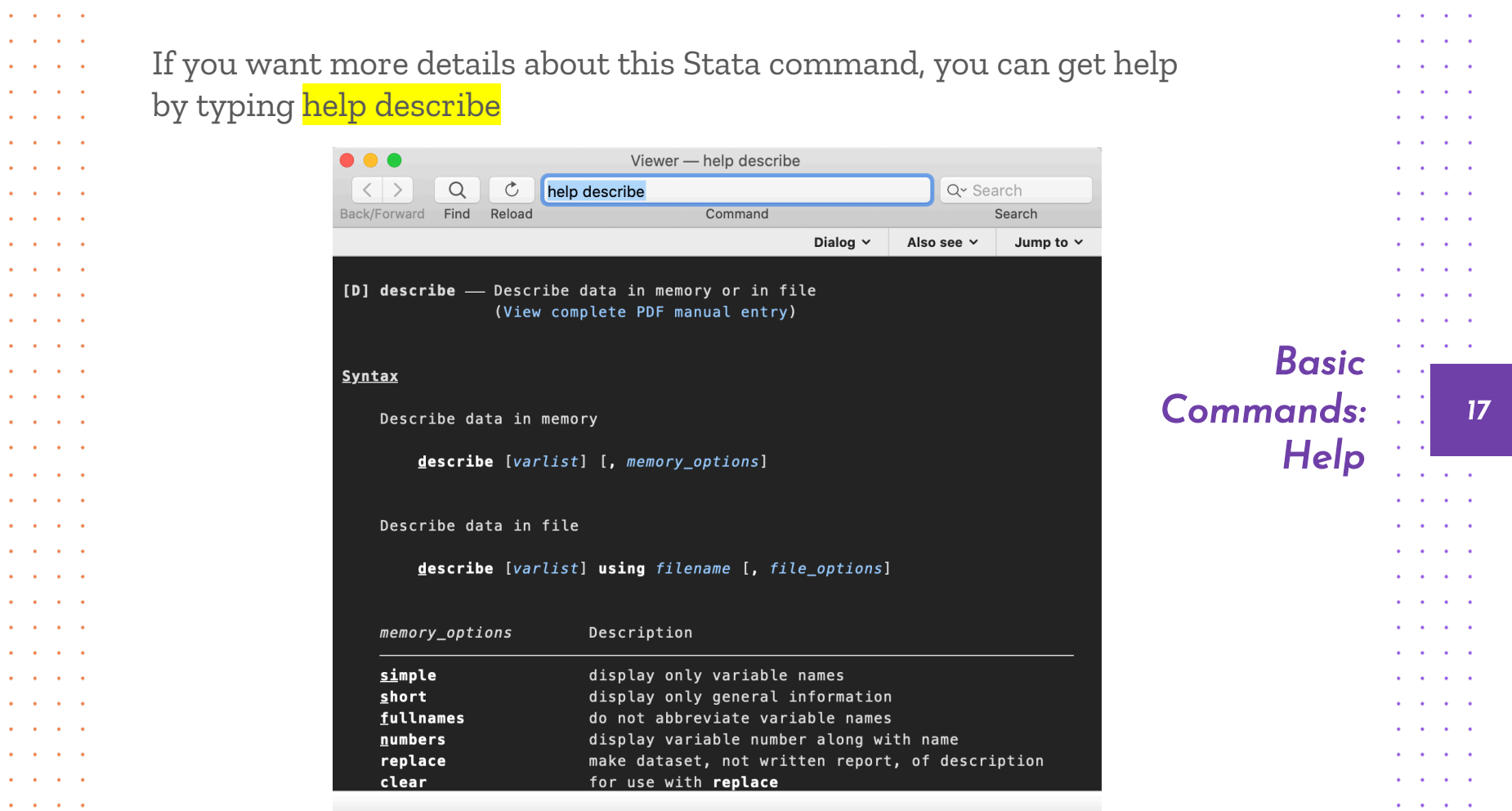

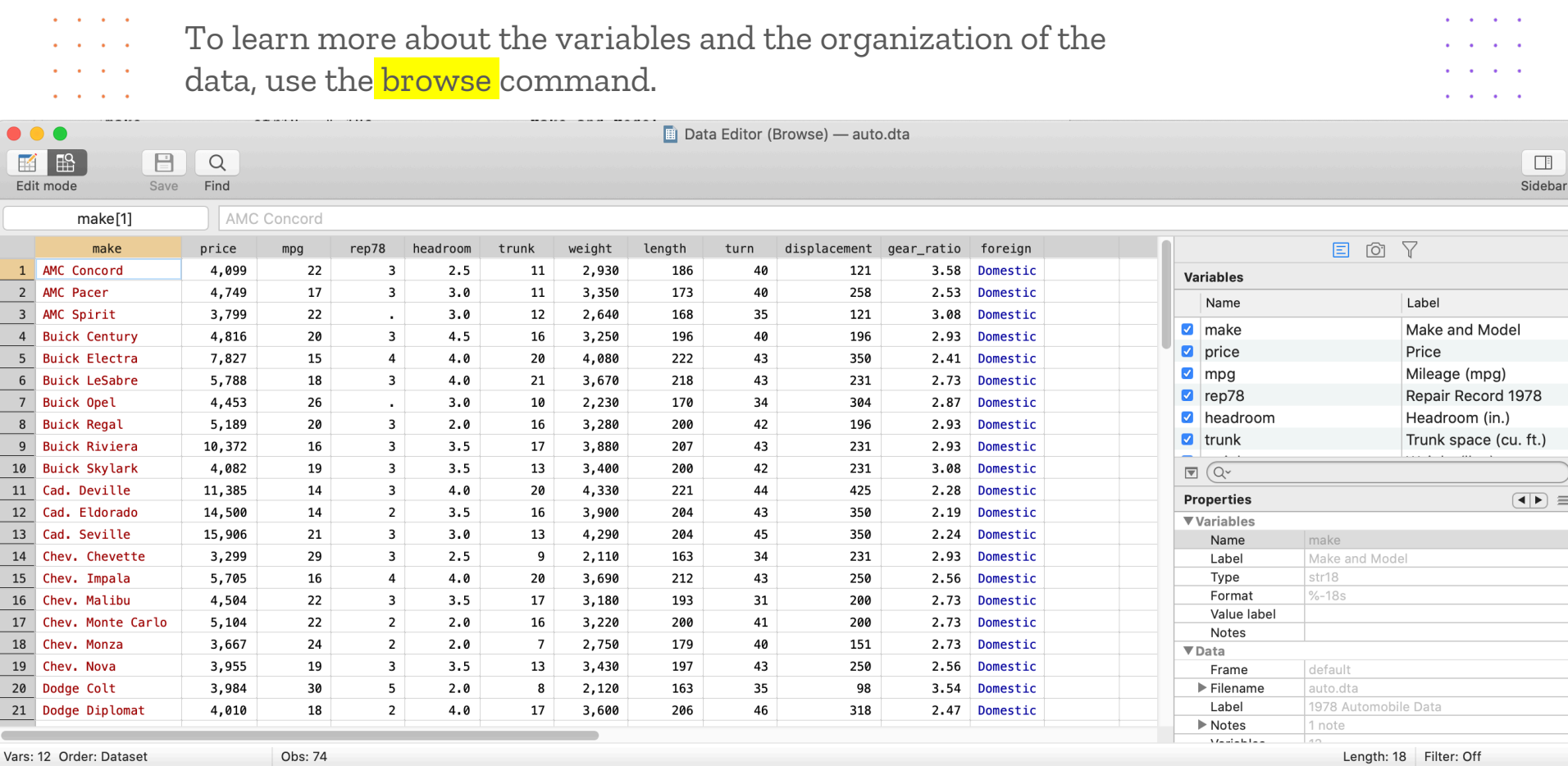

**Contract Contract** 

 $\mathcal{A}=\mathcal{A}=\mathcal{A}=\mathcal{A}$  .

**Service Control** 

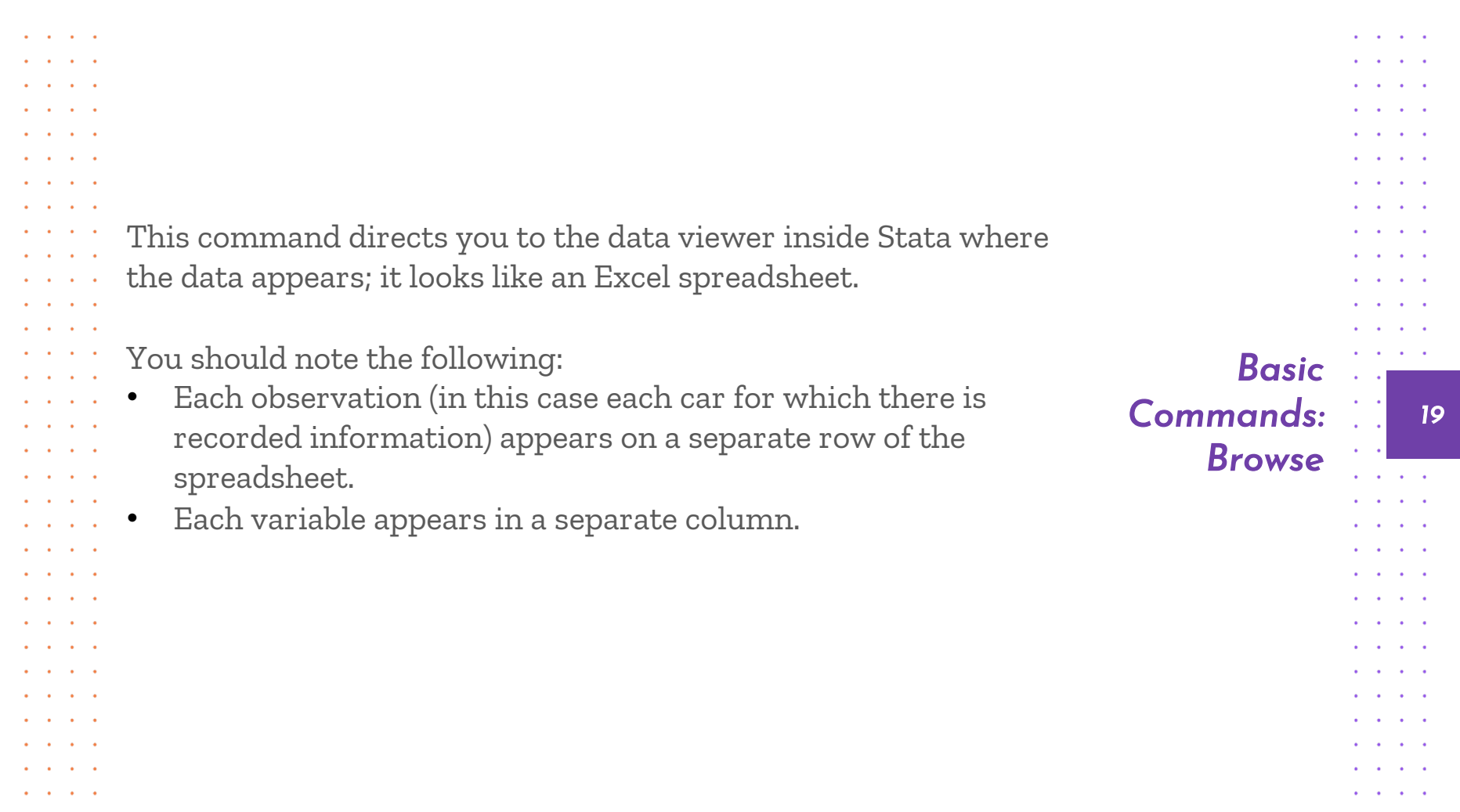

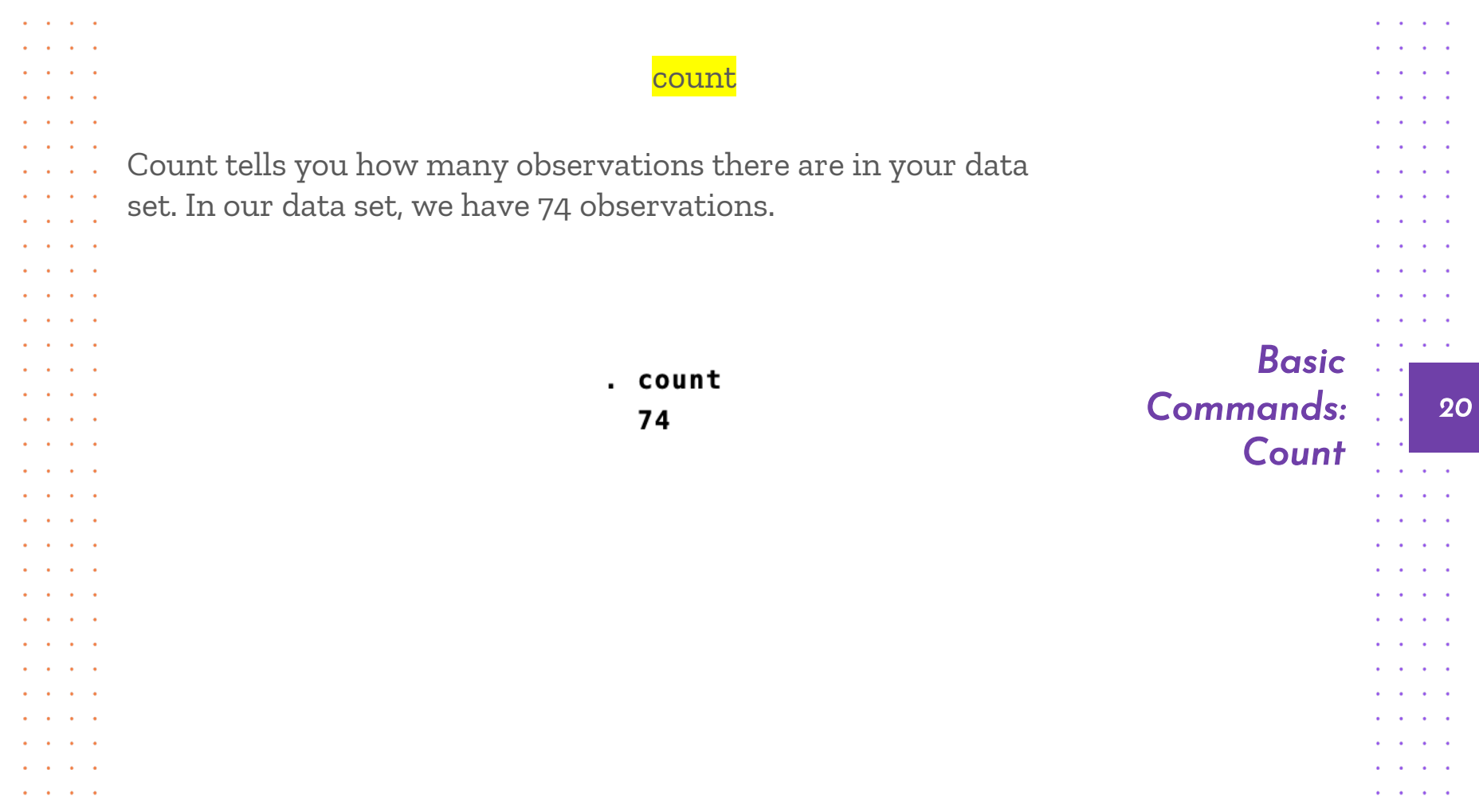

This is a good time to introduce the very important "if" command. You will often want to limit your analysis to some subsample of the population: and a state of the state women, children, or people with a smartphone. Let's browse the data listing only domestic cars: **browse if foreign==0**. Note that you need two equal signs for this kind of logic statement.

and a state of

**Contract Contract** 

**Contract** 

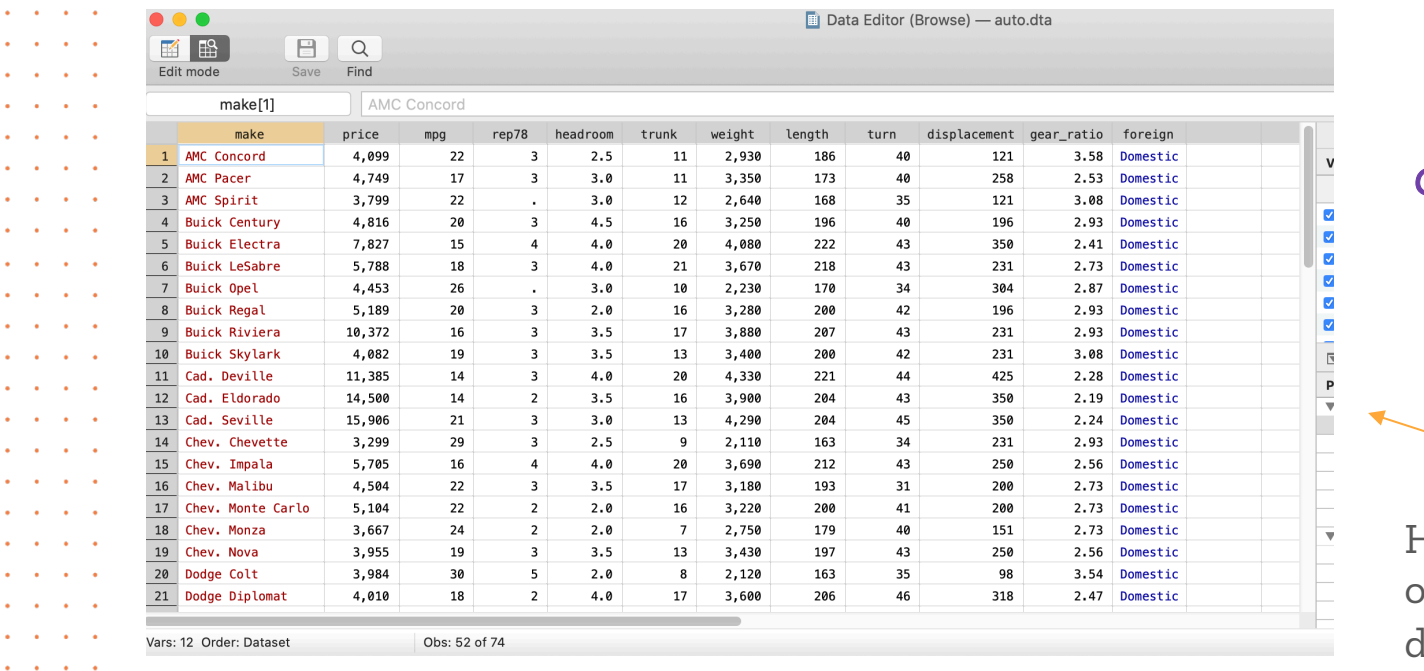

*Basic Commands: "If" statements*

*21*

**Service** 

contractors and

. . . .

Here, we are only looking at lomestic cars.

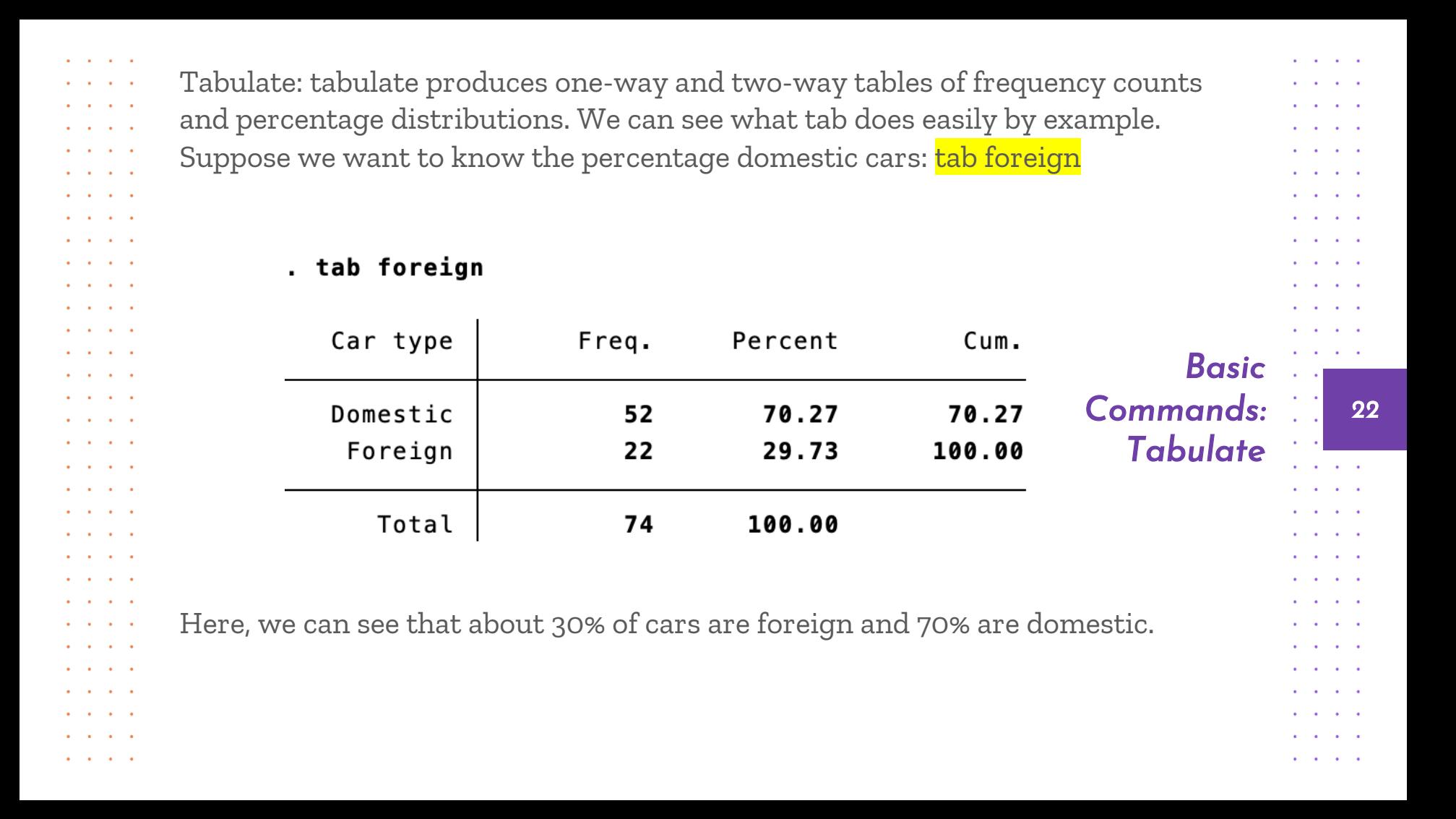

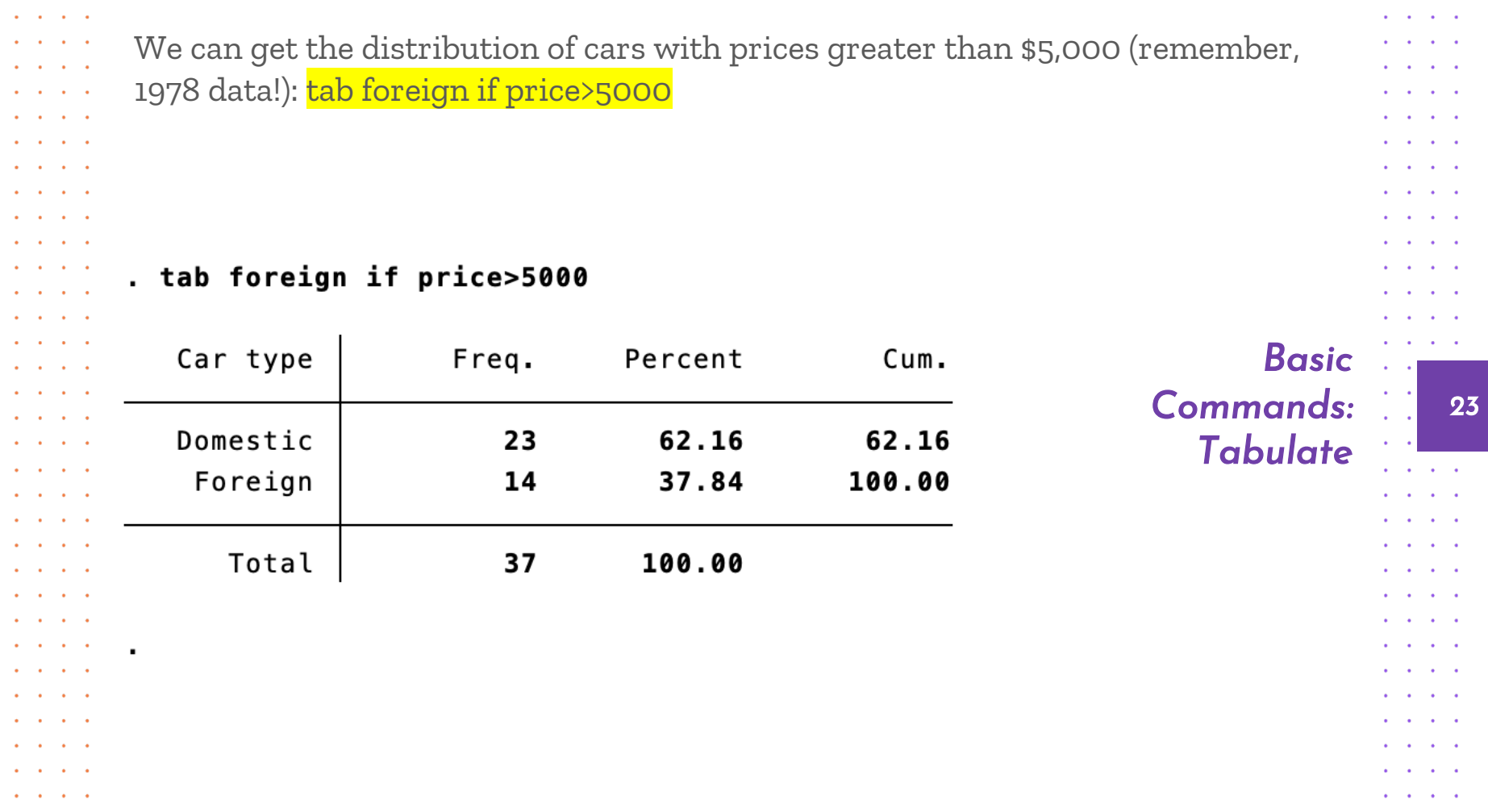

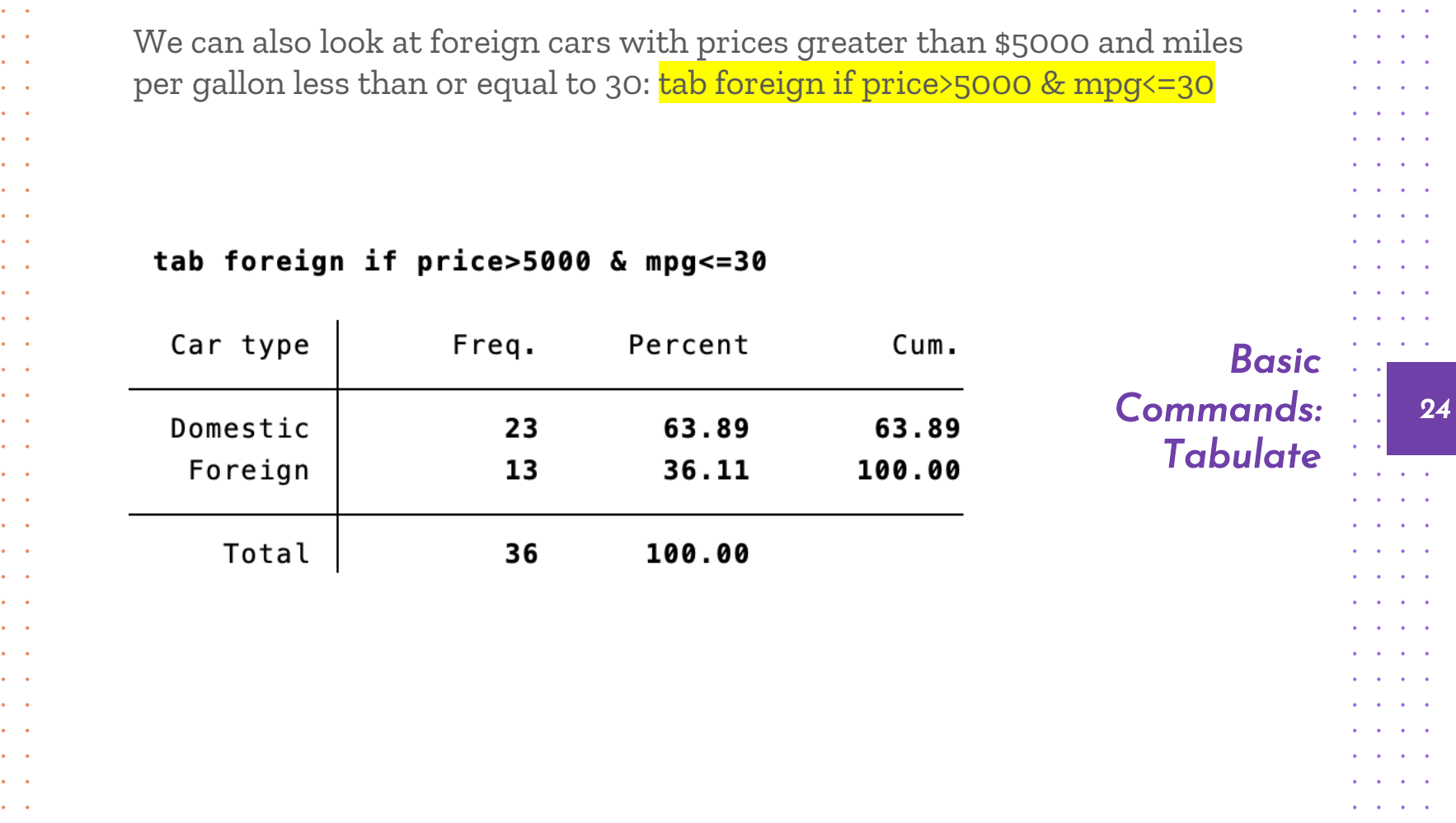

٠

÷.

 $\mathbf{r}$ 

¥.

 $\bullet$ 

 $\bullet$  .

 $\epsilon$ 

 $\sim$ 

 $\bullet$ 

 $\bullet$ 

 $\bullet$ 

 $\bullet$ 

 $\bullet$ 

 $\sim$ 

 $\bullet$ 

 $\bullet$ 

 $\mathbf{r}$ 

 $\bullet$ 

 $\bullet$  .

 $\bullet$  .

 $\bullet$ 

 $\bullet$ 

÷.

 $\mathcal{A}^{\mathcal{A}}$  and  $\mathcal{A}^{\mathcal{A}}$  $\Delta \sim 10^4$  $\mathbf{u} = \mathbf{u}$ 

 $\mathbf{a}=\mathbf{a}$ 

 $\alpha = \alpha$ 

 $\mathbf{a} = \mathbf{a}$  .

 $\mathbf{A}=\mathbf{A}$  .

 $\mathbf{u} = \mathbf{u}$  .

 $\alpha = \alpha$ 

 $\mathbf{a}=\mathbf{a}$ 

 $\mathbf{a}=\mathbf{a}$ 

 $\mathbf{a} = \mathbf{a}$  .  $\mathbf{A}^{\prime}$  and  $\mathbf{A}^{\prime}$  $\mathbf{a} = \mathbf{a}$  .

 $\mathbf{a} = \mathbf{a}$  .  $\mathbf{u} = \mathbf{u}$  $\mathbf{a} = \mathbf{a}$  $\mathbf{A}^{\prime}$  and  $\mathbf{A}^{\prime}$  $\mathcal{A}=\mathcal{A}$ 

 $\mathbf{a} = \mathbf{a}$  .  $\mathbf{a}=\mathbf{a}$ 

 $\mathbf{a} = \mathbf{a}$ 

 $\mathbf{a} = \mathbf{a}$  .

 $\mathbf{a}=\mathbf{a}$ 

 $\mathcal{A}^{\mathcal{A}}$  and  $\mathcal{A}^{\mathcal{A}}$ 

 $\mathcal{A}=\mathcal{A}$  .

 $\mathbf{u} = \mathbf{u}$ 

 $\mathbf{a}=\mathbf{a}$ 

 $\mathcal{A}=\mathcal{A}$  .

 $\mathbf{a} = \mathbf{a}$ 

 $\mathbf{A} = \mathbf{A} \mathbf{A}$ 

 $\mathbf{A}=\mathbf{A}$  .

Summarize: provides you with more information about your data

. sum

and a state of the

 $\mathbf{r}$  and  $\mathbf{r}$  and  $\mathbf{r}$ 

and a state of

and a state of

and a state of the state

and a strike and

and a state of the state

and a strike and

. . . .  $\begin{array}{cccccccccccccc} \bullet & \bullet & \bullet & \bullet & \bullet & \bullet & \bullet \end{array}$ 

 $\mathbf{r}$  and  $\mathbf{r}$  and  $\mathbf{r}$ 

 $\mathbf{r}$  and  $\mathbf{r}$  and  $\mathbf{r}$ 

 $\mathbf{r}$  and  $\mathbf{r}$  and  $\mathbf{r}$ 

and a state of

 $\mathbf{r}$  and  $\mathbf{r}$  and  $\mathbf{r}$ and a state of and a state of the state

 $\mathbf{r}$  and  $\mathbf{r}$  and  $\mathbf{r}$ 

and a state of

and a state of the

**All Angeles** 

**All Angeles** 

**All Angeles** 

and a state of

and a state of the

 $\mathbf{a} = \mathbf{a} + \mathbf{a} + \mathbf{a} + \mathbf{a}$ 

and a state of

and a state of

**Service Control** 

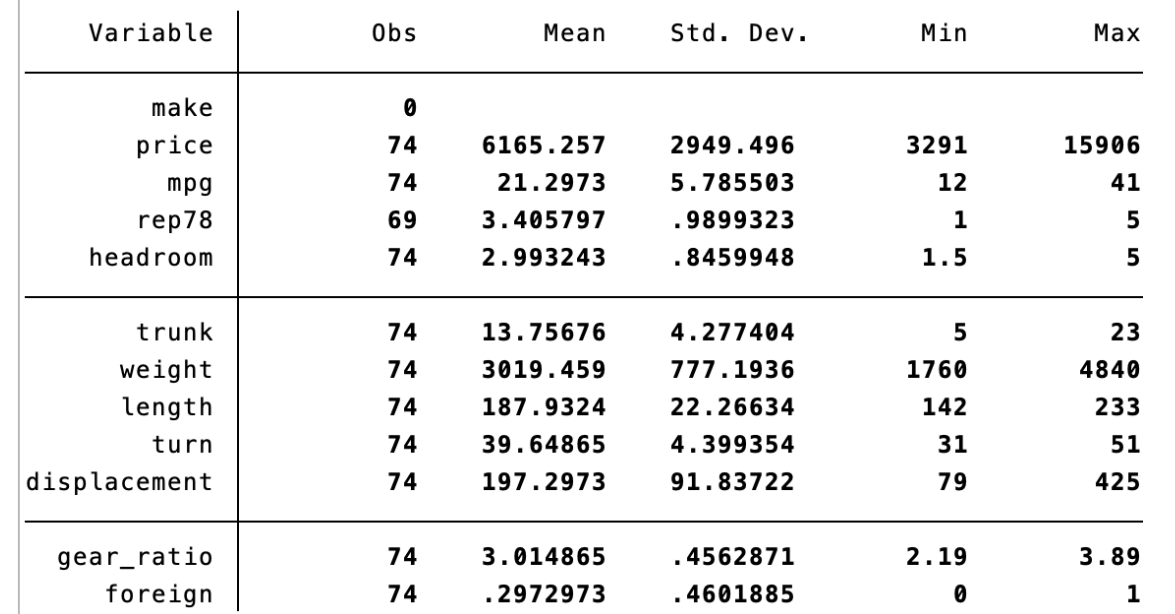

*Basic Commands: Summarize*

*25*

and a state of the

**Carl Adams** 

**Contract Contract Contract** 

and a state of

and a contract of

and a strike and

 $\mathbf{r}$  and  $\mathbf{r}$ 

. . . .  $\mathbf{r}$  and  $\mathbf{r}$  and  $\mathbf{r}$ 

and a state of

and a contract of

. . . .

and a state of the state

. . . .

. . . .

 $\mathbf{r}$  and  $\mathbf{r}$  and  $\mathbf{r}$ 

. . . .

and a state of the

**All Andrew Card** 

**Contract Contract** 

and a strike and

**All States Avenue** 

and a state of the

**Contract Contract** 

and a state of the

and a state of the state

and a state of the

 $\sim$  $\sim$   $\sim$ 

Tells us number of observations (some may be missing, that's why we have less than 74), mean, standard deviation, min, max. If 0, string variable (i.e. make is a string variable)

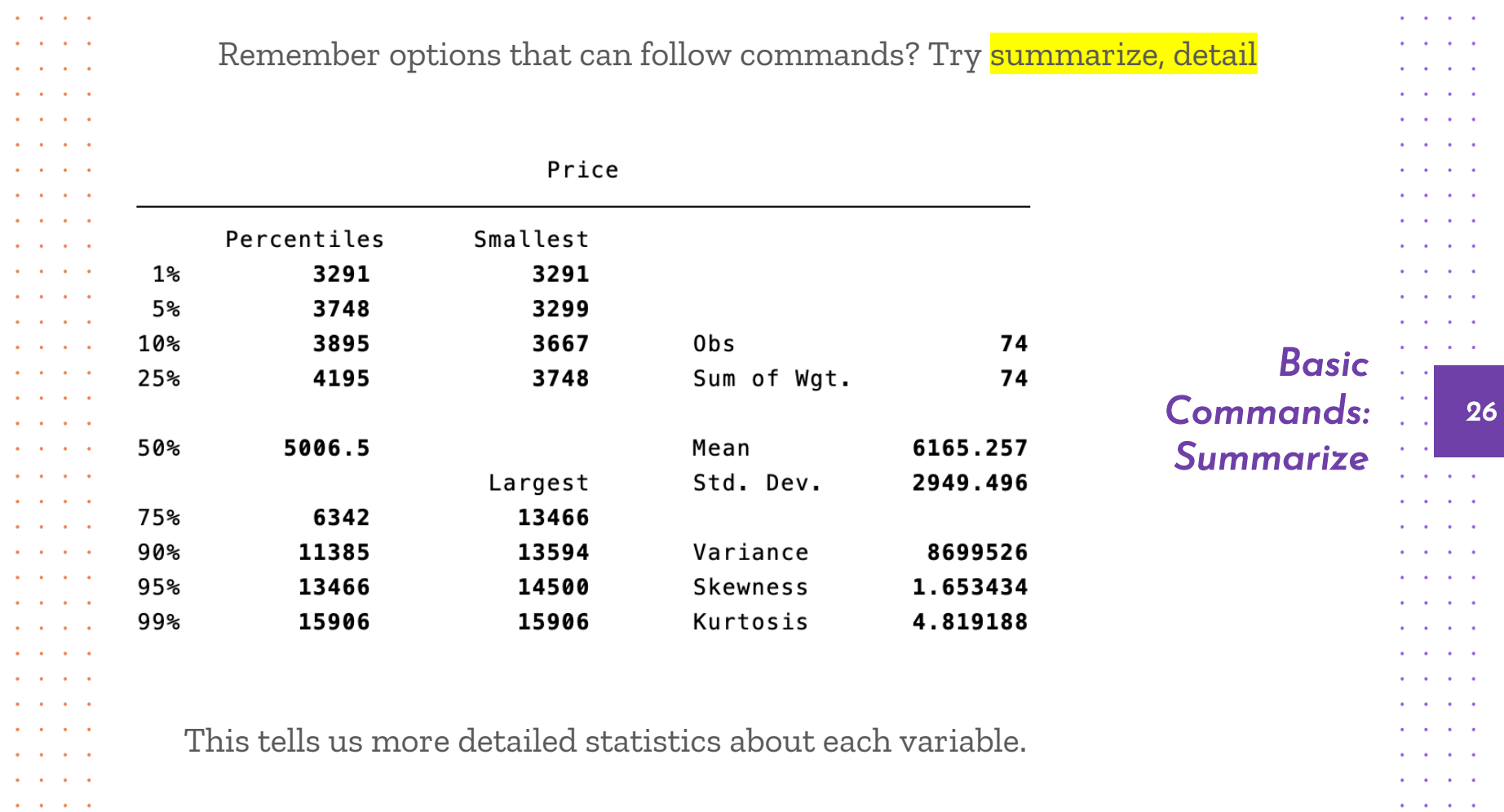

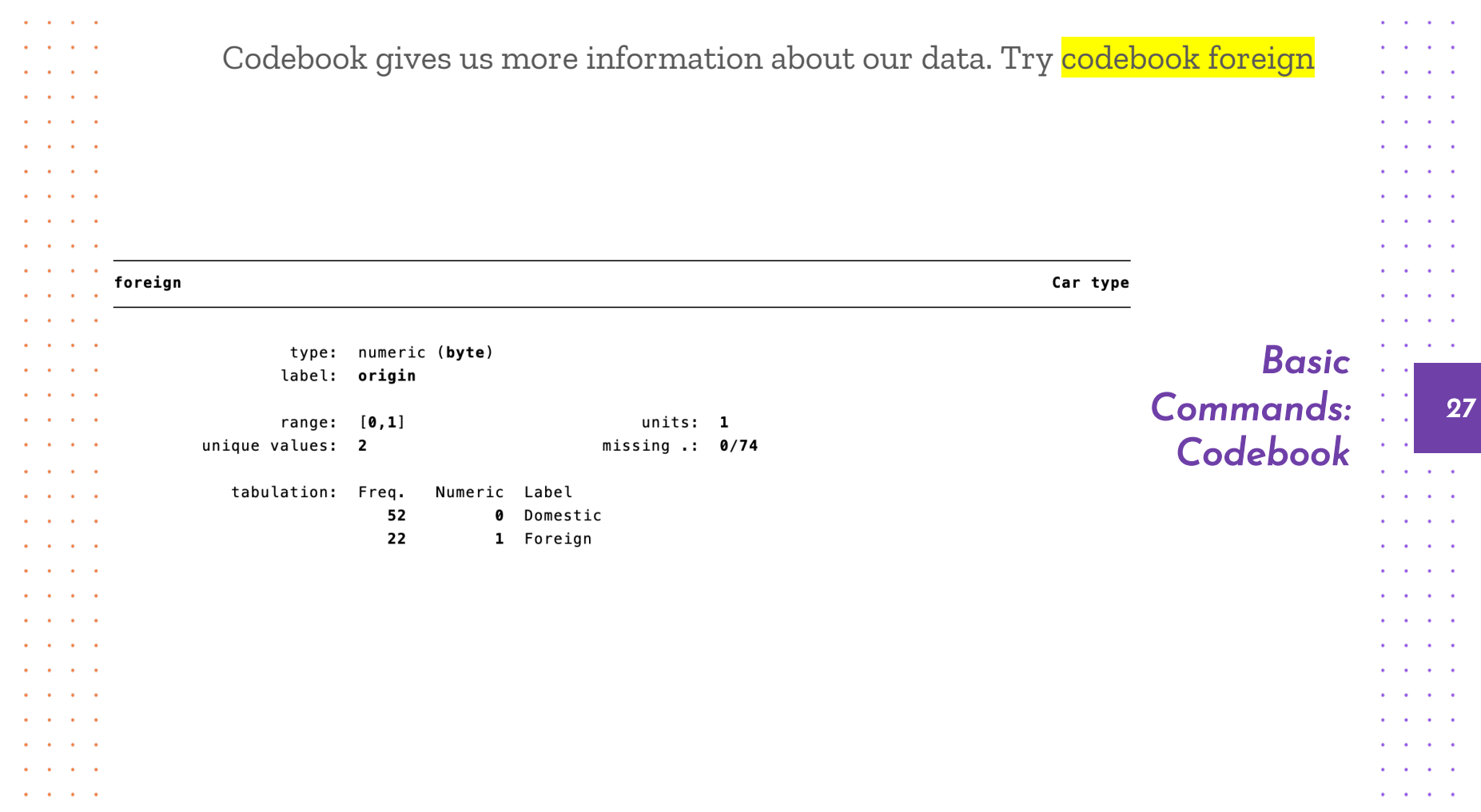

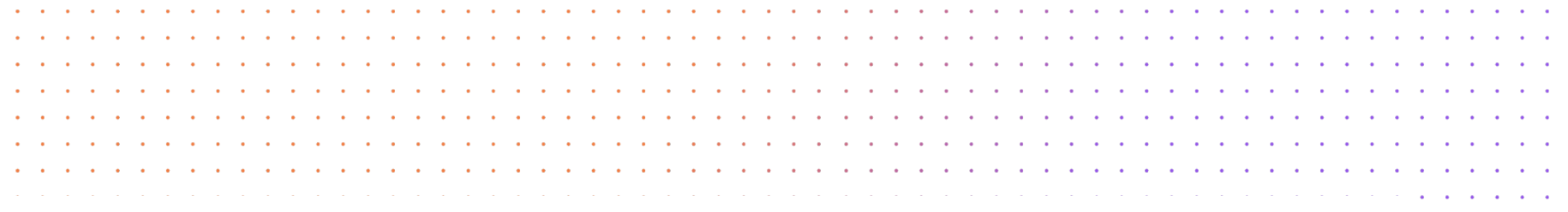

## *Remember to close your log file!*

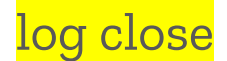

*28*

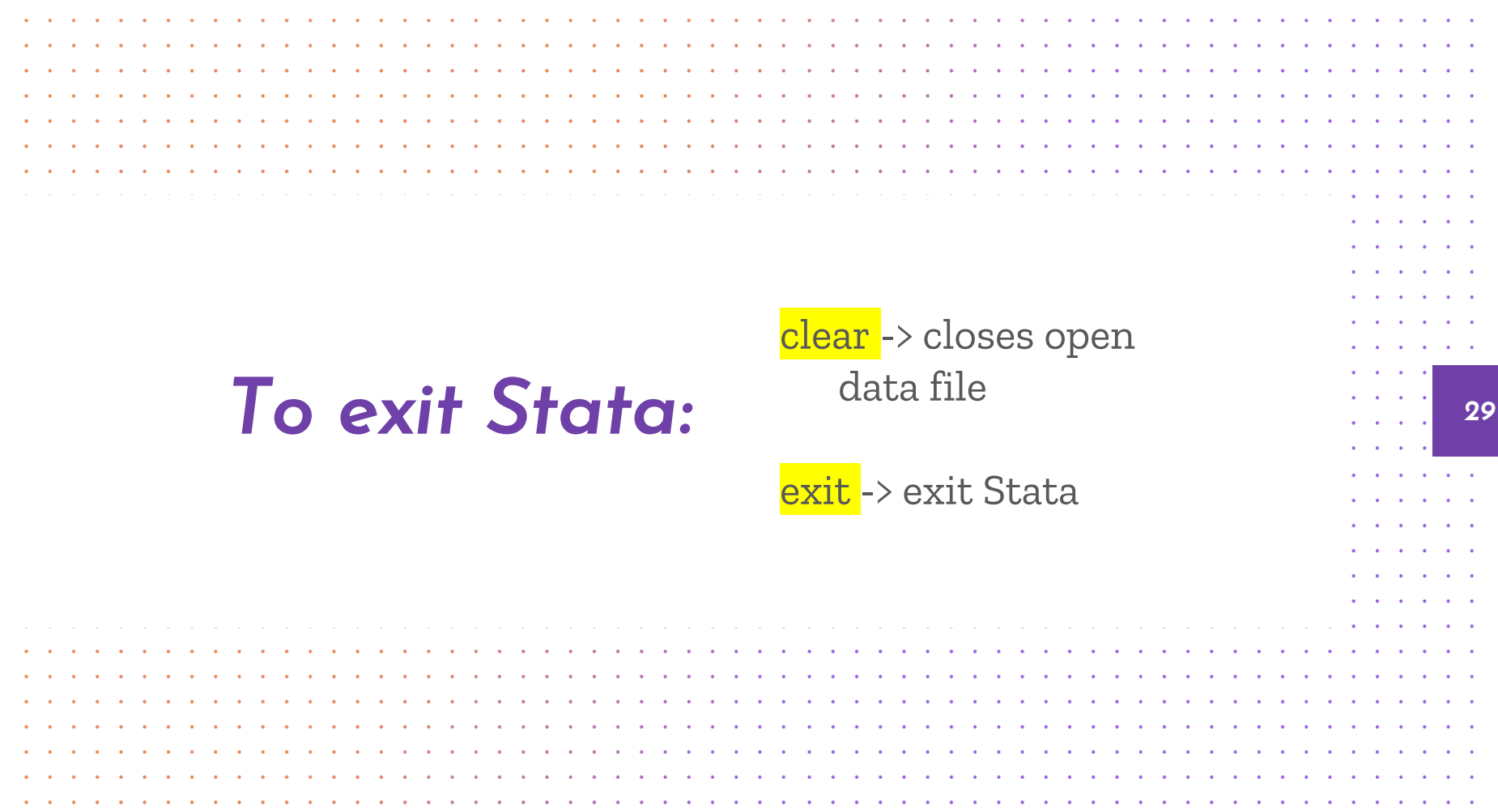

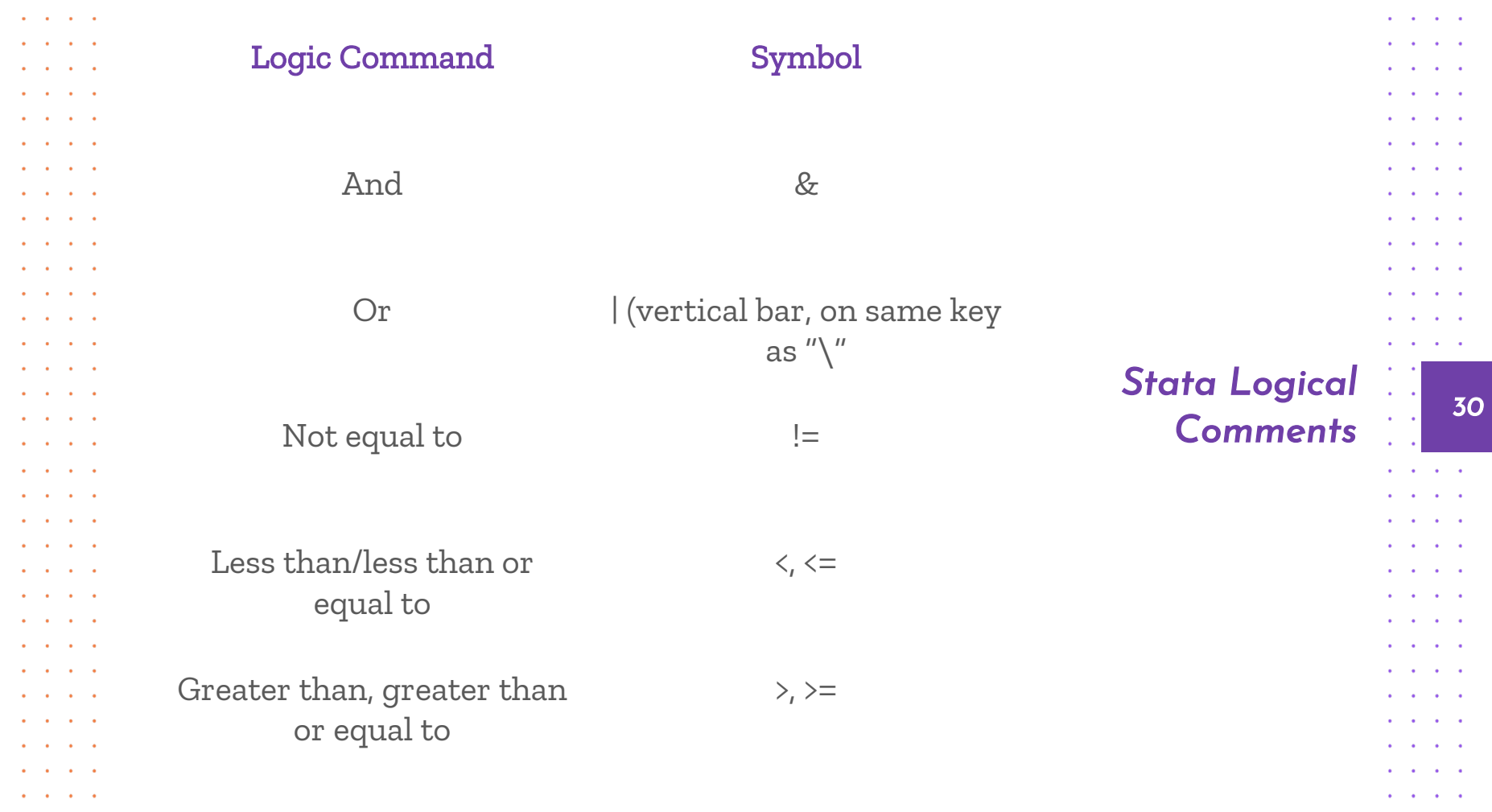

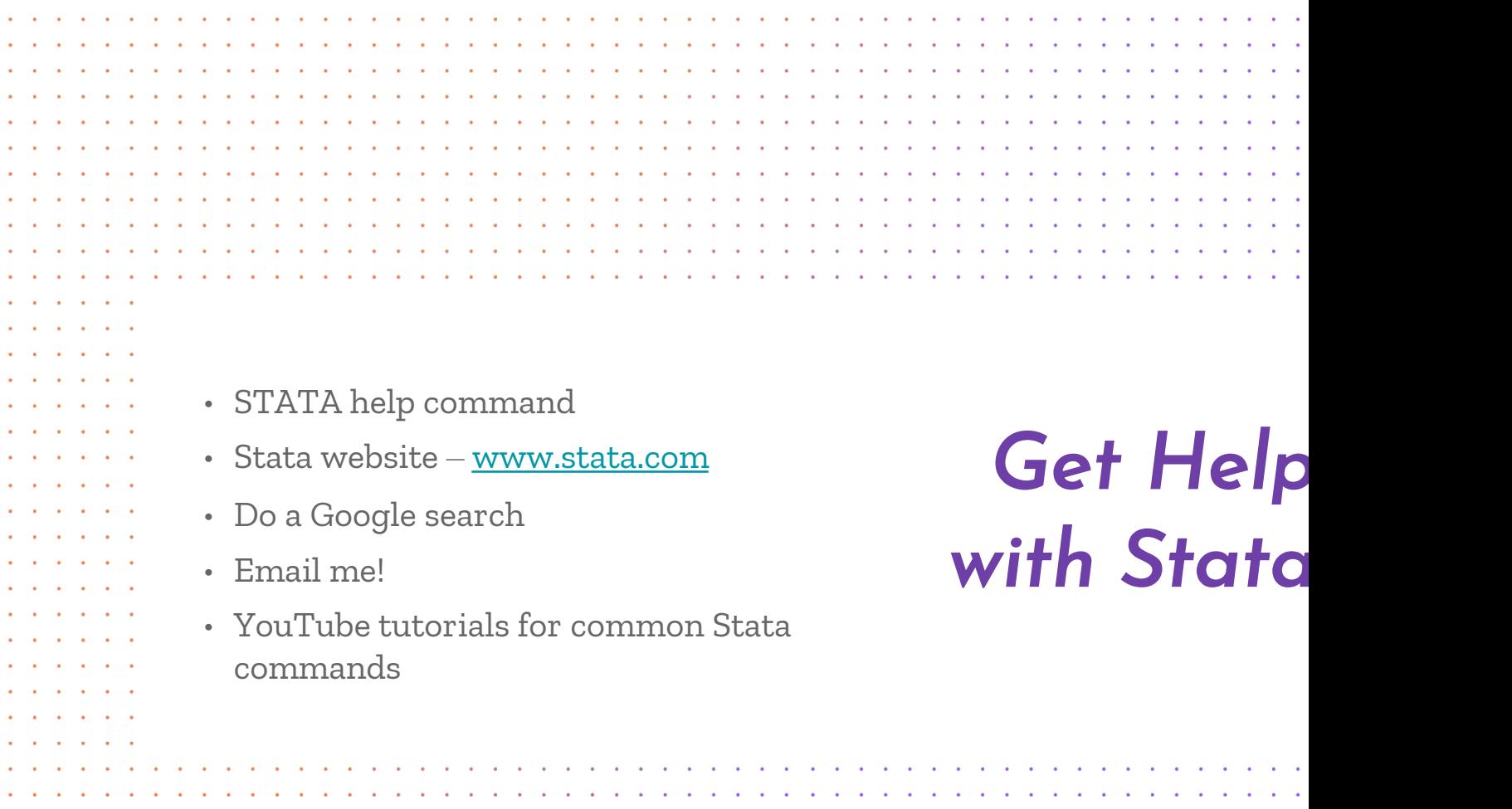

 $\mathcal{L}_{\mathbf{z}}$  $\ddot{\phantom{a}}$   $\epsilon$ 

Ü,

## $That's 22$

Does anyone have any questions? ellends@udel.edu

Next Stata Workshop: Monday, November 2- Data Management